# GOOGLE DRIVE AS A RESEARCH TOOL

Curtis Lauterbach

### Using Drive as a Research Tool

- Using Google Drive you have the option:
  - Ask different questions
  - View/obtain results in real time
  - Download results in different formats
  - View descriptive stats
- Allows you to determine:
  - Who can view your/edit your document(s)
  - Numerous participants
  - Multiple participants can respond simultaneously
- □ No longer worry about participants repeating surveys as you can determine how many times they can respond.

#### Word and PowerPoint

- □ Good for classes (both student and instructor).
- Share documents
- □ Share notes
- Students collaborate

# Sharing

- □ Place documents within one folder
  - 1. Create a folder and name it
  - 2. Click and drag the document to the folder
  - 3. Send link in e-mail to collaborators (covered later)

# Features: Uploading from Files

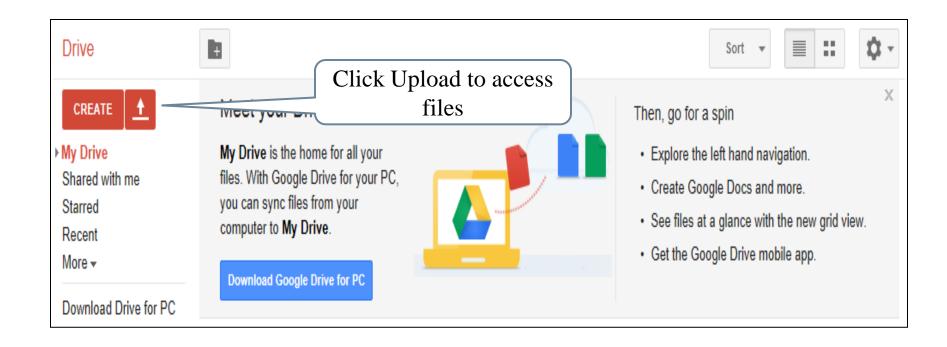

#### Features: Form

- If you are planning to gather information from a sample, you can create a form that allows the user to employ a wide range of question types and designs;
  - Multiple Choice
  - Text
  - Paragraph text
  - Checkboxes
  - Choose from a list
  - Scales
  - Grids

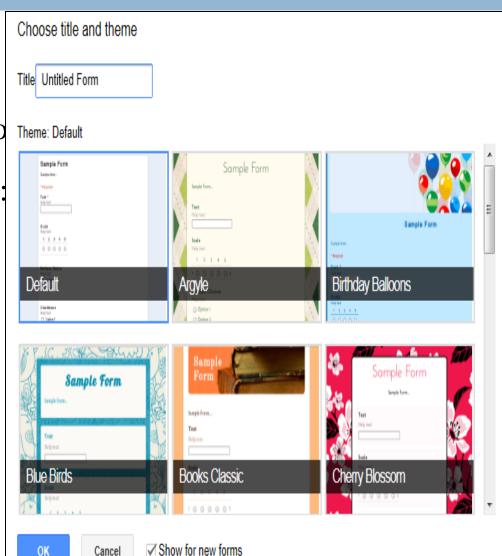

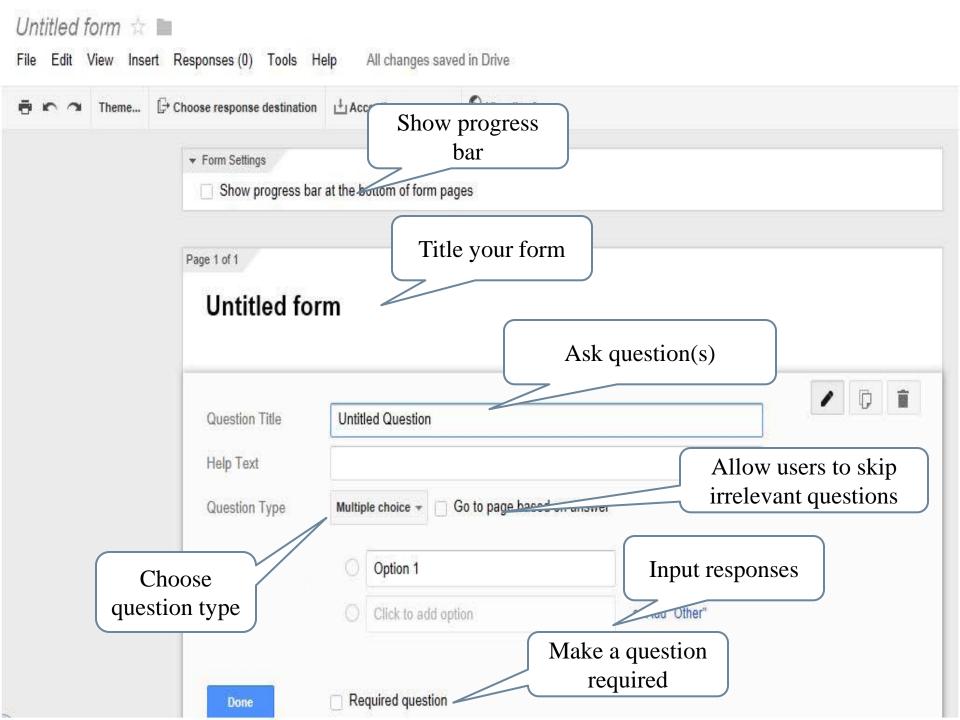

#### Forms: Text

- Good for short open ended questions
  - Example: Name of school

#### Forms: Paragraph Text

- □ Good for long open ended questions
  - Example: What do you like about your smartphone
  - Please name the top ten applications you use on your smartphone

# Forms: Multiple Choice

- □ Can be used for a number of conditions
  - Course evaluations
  - Research

#### Forms: Checkboxes

□ Allows participants to respond to more than one behavior they engage in.

#### Forms: Choose from a List

- □ There may be behaviors that are not common that participants may exhibit
- □ This allows the researcher to ask an open ended question with a limited number of responses.

#### Forms: Scales

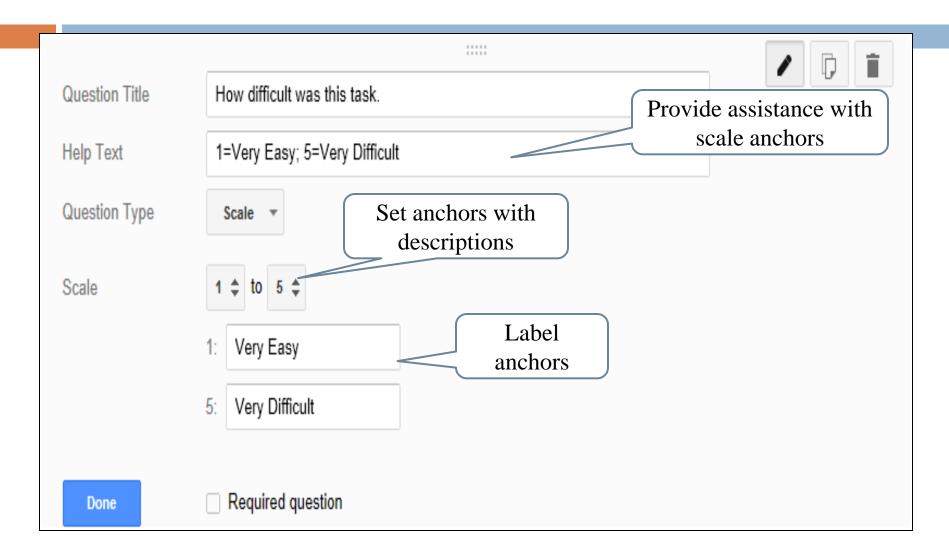

#### Forms: Grids

- Grids allow you to ask multiple questions that use the same scale, like the Satisfaction Usability Scale (SUS).
  - You can set the anchors
  - Number of questions (Rows)
  - Display the scale (Columns)

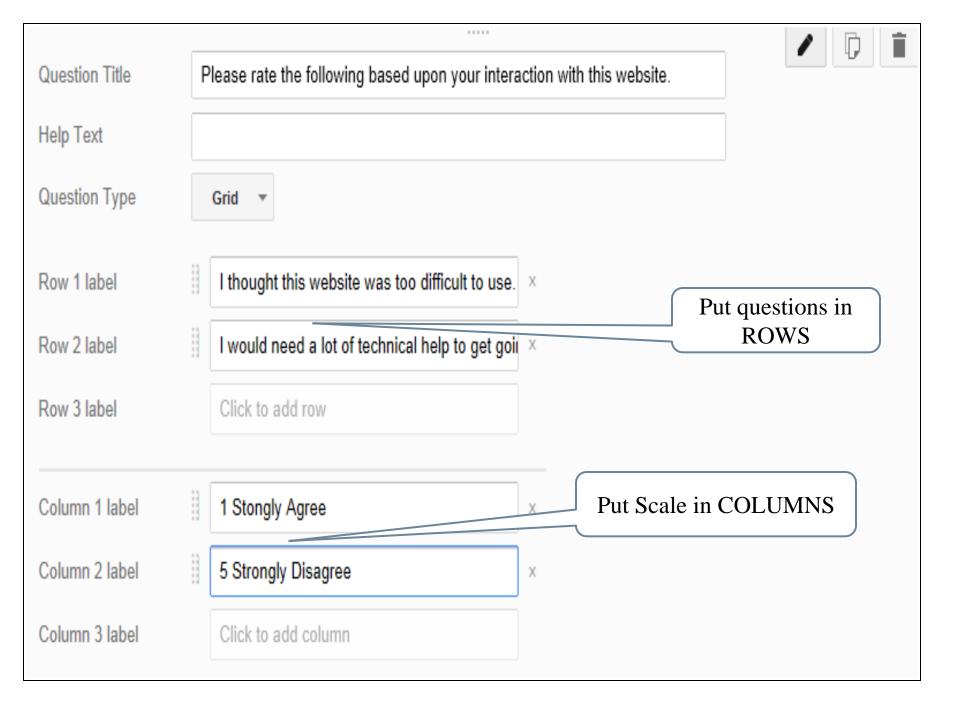

|                                                                       | 1 Strongly<br>Disagree | 2 | 3 | 4 | 5 Strongly Agree |
|-----------------------------------------------------------------------|------------------------|---|---|---|------------------|
| I think that I<br>would like to use<br>this application<br>frequently | ©                      |   |   | 0 |                  |
| I found the application unnecessarily complex                         |                        |   |   |   |                  |
| I thought the application was easy to use                             | ©                      | © | © | 0 |                  |

#### Forms: Time

□ Estimated task time requirements.

# Forms: Time Requirements

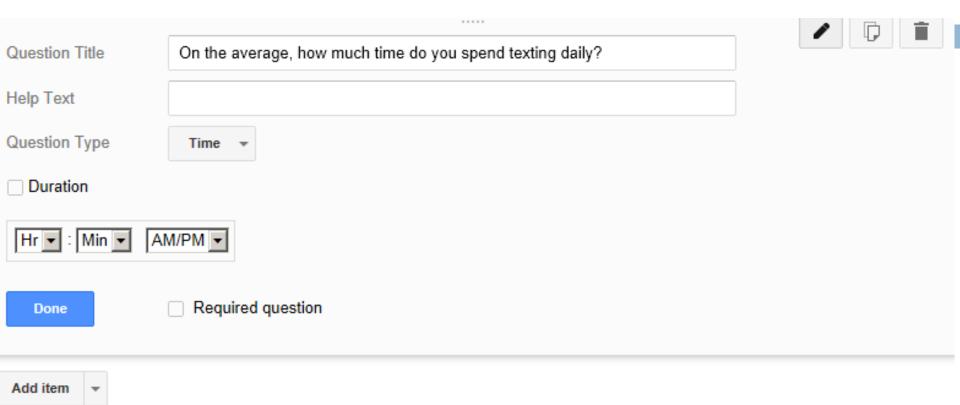

### Only Ask Appropriate Questions

- Long surveys can frustrate participants
- You are able to ask all your questions but participants only respond to those that pertain to their unique situation.
- Once you have your form completed:
- Reduces participant stress, dropout, and dishonesty

#### Choose Sections Based on Responses

1. Create a page break
 Go to Insert and sel page break
 Description (optional)
 Done

2. Select the destination depending upon the response

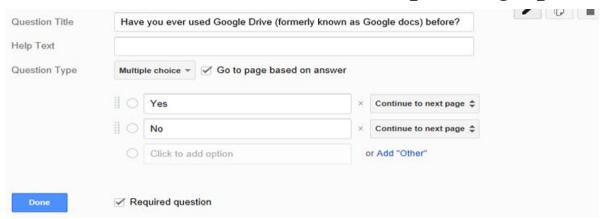

□ 3. Select where they will go next

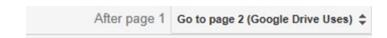

# Features: Multiple Response Option

When creating your form you can determine if participants can go back and view/change their responses, respond multiple times, view results, or only one survey response/participant.

| Confirmation Page                                              |  |
|----------------------------------------------------------------|--|
| Confirmation message                                           |  |
| Your response has been recorded.                               |  |
| Show link to submit another response                           |  |
| □ Publish and show a link to the results of this form ?        |  |
| Allow responders to edit responses after submitting  Send form |  |

# Checking Your Form

Once you have created your form, you can go to the View Live Form option and see how users will view it. You also can go to File and download as to save all responses in a word, PDF, and excel documents.

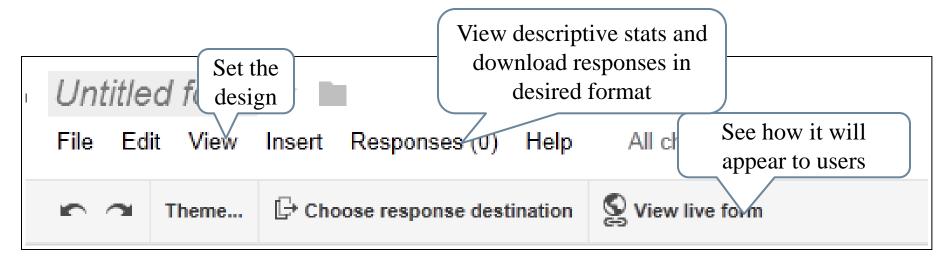

#### Participant Selection/Collaboration

- □ Google Drive allows users to be able to incorporate many different functions and share them with a large audience via a "Link to share" URL.
- Allows the author(s) to decide what recipients can do with the document(s):
  - View only
  - Edit

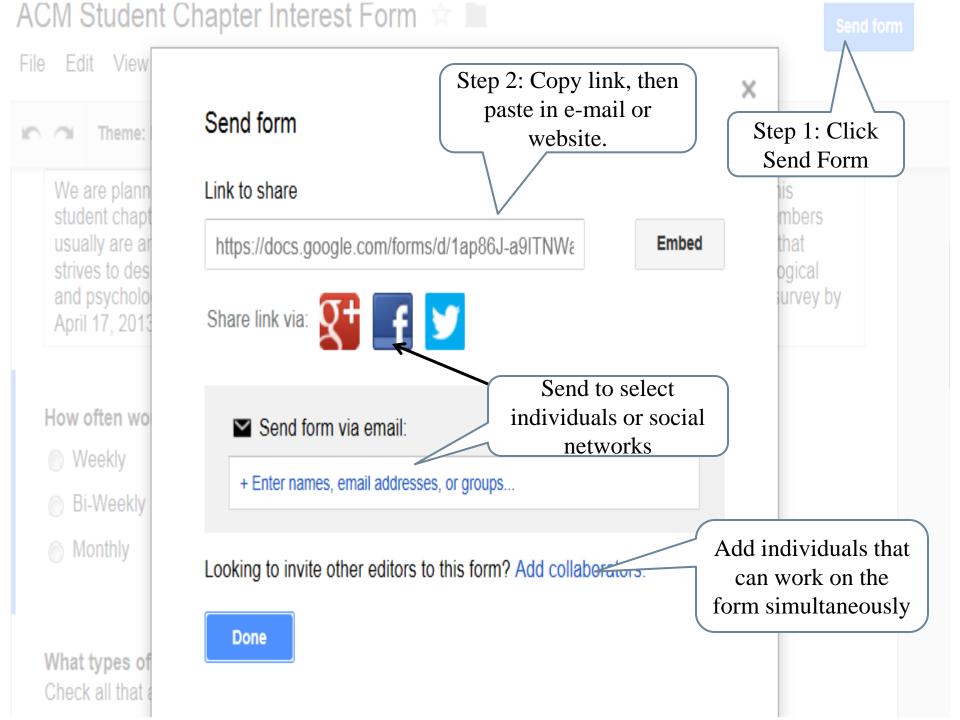

# Stopping Data Collection and Data Downloading

- When you are done collecting data
  - Stop receiving responses
  - Download data
- Stop collecting data
  - Responses
  - Accepting responses
- Downloading data
  - File
  - Choose response destination
  - Select New spreadsheet

 $10_{
m responses}$ 

#### Number of users responding

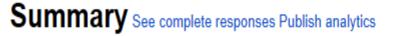

Display in appropriate graph/question

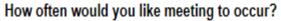

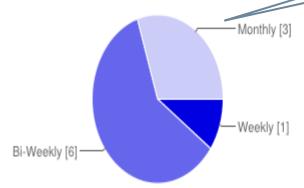

Weekly **1** 10%

Bi-Weekly 6 60%

Monthly 3 30%

Frequency by response

#### What types of activities would you like the chapter to provide?

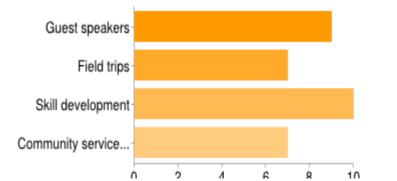

Guest speakers 9 27%
Field trips 7 21%
Skill development 10 30%
Community service (develop or improve website or a service) 7 21%

# Excel Spreadsheet in Drive

#### Spreadsheets

- You create the destination for your results.
- □ Fast coding of responses once data collection is completed.
- Copy and past into SPSS.

#### Example Spreadsheet

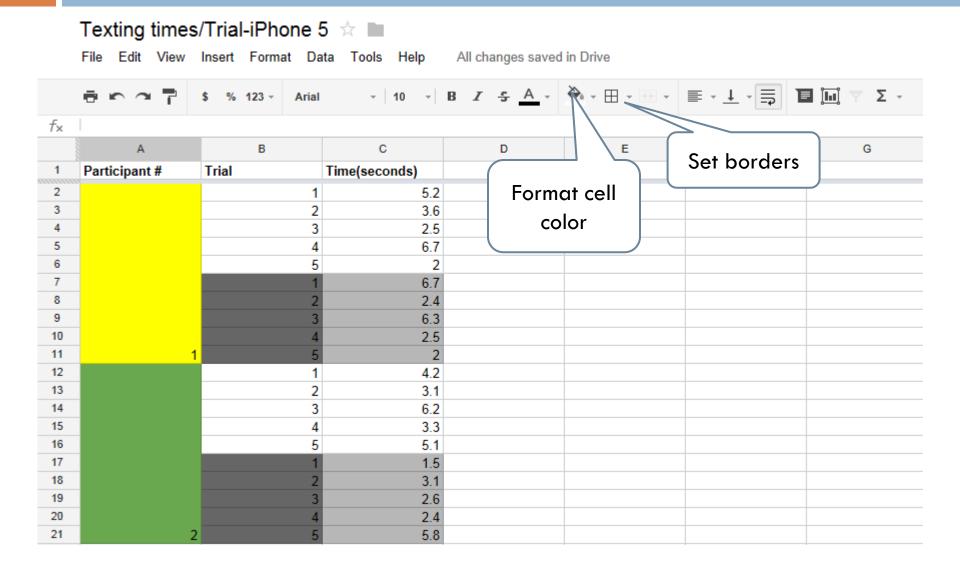

# Formatting

- Guidelines:
- Use different colors and alternate between participants and trials (use for the data you plan to actually use).
- Freeze rows to help maintain orientation

# Google Calendar

# Google Calendar

□ Google calendar allows users to share pertinent study information with other researchers.

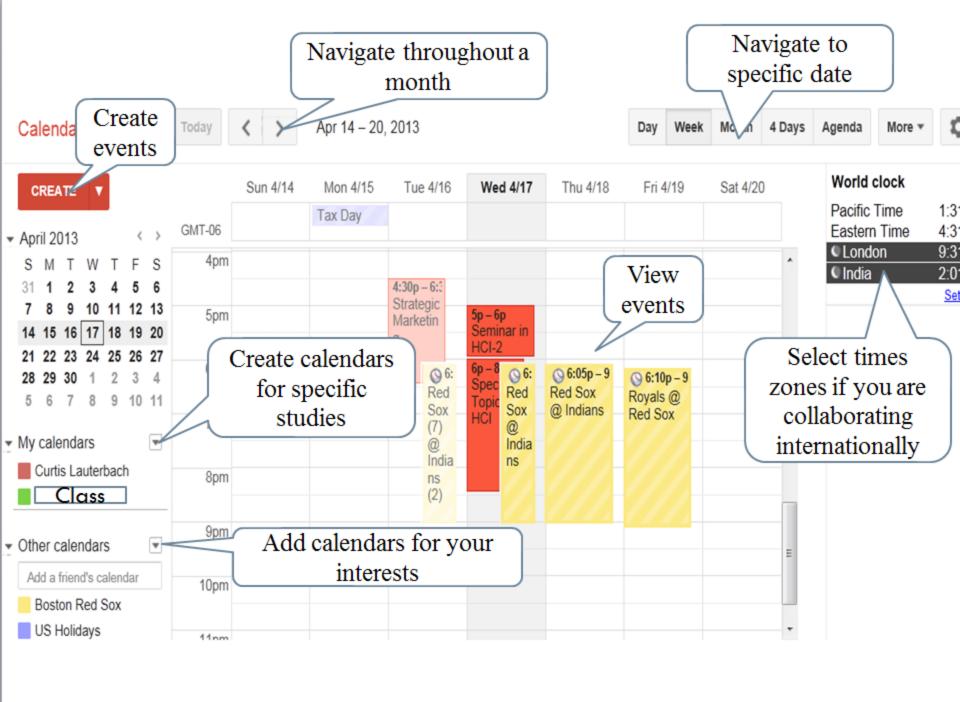

#### Create Calendar

- Calendar is located at the top of the Google home page once you log in.
- □ Click the arrow by My calendars, then Create new calendar
- □ Title name of study
  - Add description
- Select time zone
- Click on the desired day and time
- Enter participant's name
- □ Change the time frame to the study's allotted time and select the study calendar you want it to go into.

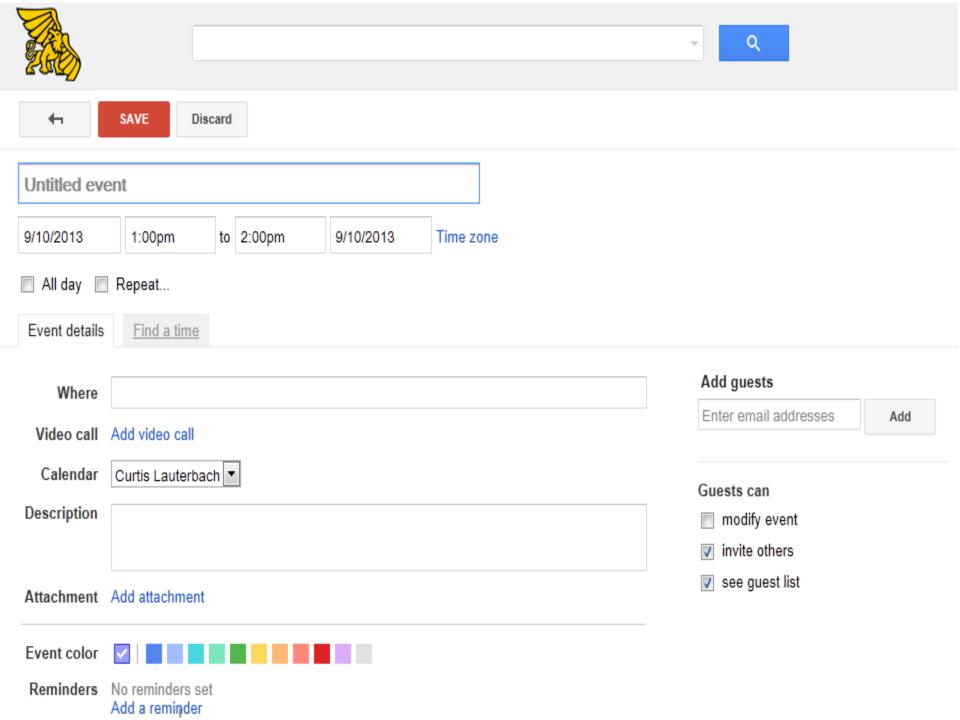